# **Table of Contents**

| How to integrate Milestone with BioStar 2                                           | 1    |
|-------------------------------------------------------------------------------------|------|
| The summary of Procedure                                                            |      |
| Step 1: Install BioStar 2                                                           | 2    |
| Step 2: Install one of Milestone XProtect VMS (with professional license or higher) |      |
| Step 3: Install BioStar 2 Integration for Milestone XProject                        | 3    |
| Step 4: Add IP Camera in Milestone XProtect VMS                                     | 3    |
| Step 5: Create new Access Control to connect Milestone to BioStar 2                 | 7    |
| Major Features                                                                      |      |
| Feature 1: Access Control Events                                                    | . 14 |
| Feature 2: Cardholders                                                              |      |
| Step 6: Utilize XProtect Smart Client                                               |      |
| Major Features                                                                      |      |
| Feature 1: Live                                                                     |      |
| Feature 2: Alarm Manager                                                            | . 25 |
| Feature 3: BioStar2                                                                 | . 28 |
| Feature 4: Access Control                                                           | . 29 |

System Configuration, BioStar 2, Milestone

# How to integrate Milestone with BioStar 2

## The summary of Procedure

- 1. Install BioStar 2.
- 2. Install one of Milestone XProtect VMS (with professional license or higher).
- 3. Install BioStar 2 Integration for Milestone XProject.
  - 😰 AC Plugin for BioStar2
  - 😰 WorkspacePluginforBioStar2
- 4. Add IP Camera in Milestone XProtect VMS.
- 5. Create new Access Control to connect Milestone to BioStar 2.
- 6. Utilize XProtect Smart Client.

Before you integrate Milestone with BioStar 2, check the Prerequisites below.

# Prerequisites

- Must install the one of Milestone XProtect VMS.
  - XProtect Professional 2017 R2
  - XProtect Professional+ 2017 R2
  - XProtect Expert 2017 R2
  - XProtect Corporate 2017 R2
- Must install BioStar 2.4.1 or higher version.
- Must have a Milestone license for XProtect Professional or higer version.
- XProtect VMS and BioStar 2 must be installed first.
- All access control configuration settings of BioStar 2 must be completed.
- System requrements
  - CPU: 4GHz Quad Core
  - RAM: Minimum 10 GB
  - Hard disk space: Minimum 1 TB free hard disk space available
  - Operating system:

Microsoft® Windows® 10 Pro (64 bit)\* Microsoft Windows 10 Enterprise (64 bit)\* Microsoft Windows 8.1 Pro (64-bit) Microsoft Windows 8 Enterprise (64-bit) Microsoft Windows 8 Pro (64-bit) Microsoft Windows 7 Ultimate (64-bit) Microsoft Windows 7 Enterprise (64-bit) Microsoft Windows 7 Professional (64-bit) Microsoft Windows 2008 R2 (64bit): Standard

Other: Microsoft .NET 4.5.1 Framework

### Step 1: Install BioStar 2

Refer to the below link if you do not know how to install BioStar 2. BioStar 2 Installation

If you use the port number 443 for BioStar 2, you should change it into other number. This is because the port number for BioStar 2 will be collided with the port number used when XProtect Management Client 2017 R3 is installed. When you set the port number 443 for BioStar 2 and then try to install XProtect Management Client 2017 R3, you will get the below error.

When you set the port number 443 for BioStar 2 and then try to install XProtect Management Client 2017 R3, you will get the below error.

XProtect Professional + 2017 R3 Test

# A system error has occurred

A system error has occurred during installation. Open the log file for details.

Error details: The IIS uses port 443, but this port is also used by the process "Idle" on this computer.

To continue the installation, you must first close the other application or change the port of the other application.

You can use the command-line tool netstat to identify the application if in doubt."

# Step 2: Install one of Milestone XProtect VMS (with professional license or higher)

You can download the installation file of Milestone XProtect VMS in the below link.

https://www.milestonesys.com/support/resources/download-software/

While you install the application, it is required to activate Milestone's license.

## Step 3: Install BioStar 2 Integration for Milestone XProject

You should install two installation files below.

😰 AC Plugin for BioStar2

- WorkspacePluginforBioStar2
- AC Plugin for BioStar2.exe is used to connect the access control system and XProtect VMS.
- WorkspacePluginforBioStar2.exe provides the functionality for using BioStar 2 in the XProtect Smart Client.

You can refer to BioStar2 Integration for Milestone XProtect Setup Guide to install them.

After succeeding in installation of two applications, start the Milestone XProtect Event Server manually. You can find it in the system tray and right-click on the below icon.

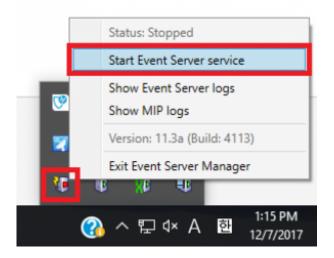

# Step 4: Add IP Camera in Milestone XProtect VMS

When you run XProtect Management Client 2017 R3 and connect to your PC, you can see the below screen.

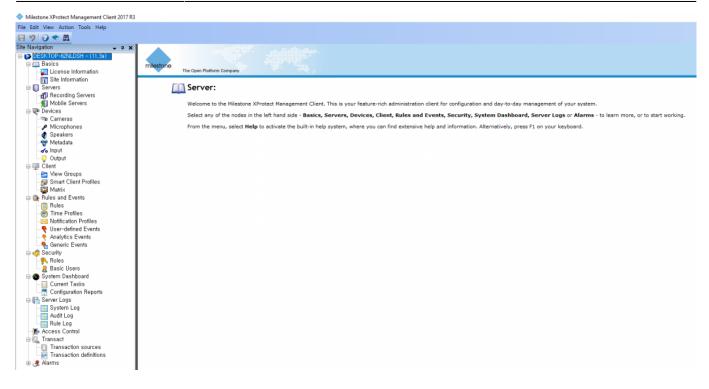

Prepare IP camera. Go to Servers > Recording Servers. Right click one of Recording Servers and select Add Hardware.

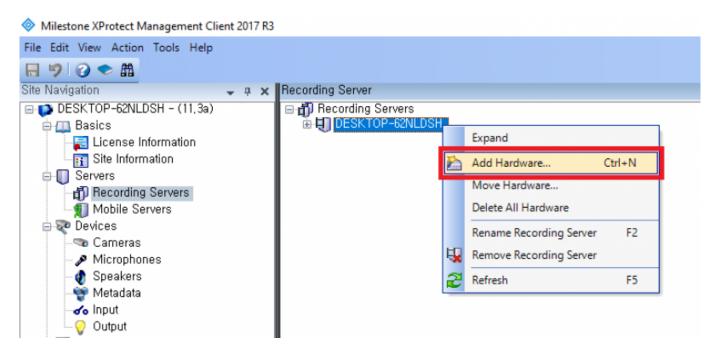

Select Express (recommended) and then click Next button.

| Add Hardware              |                                                                                                    | _   |     | × |
|---------------------------|----------------------------------------------------------------------------------------------------|-----|-----|---|
|                           | Add Hardware                                                                                                    |     |     |   |
|                           | This wizard helps you detect and set up hardware,                                                                    |     |     |   |
|                           | Hardware detection method:                                                                                           |     |     |   |
|                           | <ul> <li>Express (recommended)<br/>Automatically detects hardware on the recording server's local network</li> </ul> |     |     |   |
|                           | <ul> <li>Address range scanning<br/>Scans defined network address ranges and detects hardware models</li> </ul>      |     |     |   |
|                           | <ul> <li>Manual<br/>Detects hardware models for manually entered IP addresses and host names</li> </ul>              |     |     |   |
| milestone                 |                                                                                                    |     |     |   |
| The Open Platform Company |                                                                                                    |     |     |   |
| Help                      | < Back Next >                                                                                                    | Can | cel |   |

Add new user and enter User Name & Password for IP camera. Then, click Next button.

| Add Har | dware                                                        |            |        |        |     |      | × |
|---------|--------------------------------------------------------------|------------|--------|--------|-----|------|---|
| Spec    | ify user name and password if devices are not using the defa | ault ones. |        |        |     |      |   |
|         |                                                              |            |        |        |     |      | _ |
| Include | User Name                                                    | Password   |        |        | Ac  | id   |   |
|         | (Factory Default)                                            |            |        |        | Rem |      |   |
|         | root                                                         | •••••      |        |        | nem | love |   |
|         | 1                                                            | •••••      |        |        |     |      |   |
|         |                                                              |            |        |        |     |      |   |
| L       |                                                              |            |        |        |     |      |   |
| L       |                                                              |            |        |        |     |      |   |
| L       |                                                              |            |        |        |     |      |   |
|         |                                                              |            |        |        |     |      |   |
|         |                                                              |            |        |        |     |      |   |
| L       |                                                              |            |        |        |     |      |   |
|         |                                                              |            |        |        |     |      |   |
|         |                                                              |            |        |        |     |      |   |
| L       |                                                              |            |        |        |     |      |   |
|         |                                                              |            |        |        |     |      |   |
|         | Help                                                         |            | < Back | Next > | Can | cel  |   |

If you enter the information correctly, available camera will be found. To add IP camera, click **Next** button.

| Add Hardware                                                                                      |                                   |                |        | - 0     | × |
|---------------------------------------------------------------------------------------------------|-----------------------------------|----------------|--------|---------|---|
| Wait while the system connects to each hardware<br>Successfully collected hardware will be added. | and collects device specific info | rmation.       |        |         |   |
|                                                                                                   |                                   |                |        |         |   |
| Collected hardware information:                                                                   |                                   |                |        | Stop    |   |
| Address                                                                                           | Port                              | Hardware model |        | Status  |   |
| 192.168.14.200                                                                                    | 80                                | Axis 214/215   |        | Success |   |
|                                                                                                   |                                   |                |        |         |   |
| Help                                                                                              |                                   | < Back         | Next > | Cancel  |   |

#### Click Next button.

| Add Hardware                                                                                                    |         |                                                 |        | × |
|----------------------------------------------------------------------------------------------------|---------|-------------------------------------------------|--------|---|
| Hardware and cameras are enabled per default. Manually enable<br>The hardware and its devices will be assigned auto-generated n |         |                                                 |        |   |
| Hardware name template:                                                                                                    |         | Device name template:                           |        |   |
| Default                                                                                                    |         | <ul> <li>✓ Default</li> </ul>                   |        | ~ |
| Hardware to Add                                                                                                    | Enabled | Name                                            |        |   |
| Axis 215 Camera - 192.168.14.200                                                                                                |         |                                                 |        |   |
| Hardware:                                                                                                    |         | Axis 215 Camera (192.168.14.200)                |        |   |
| Camera port 1:                                                                                                    |         | Axis 215 Camera (192.168.14.200) - Camera 1     |        |   |
| P Microphone port 1:                                                                                                    |         | Axis 215 Camera (192.168.14.200) - Microphone 1 |        |   |
| Speaker port 1:                                                                                                    |         | Axis 215 Camera (192.168.14.200) - Speaker 1    |        |   |
| of a Input port 1:                                                                                                    |         | Axis 215 Camera (192.168.14.200) - Input 1      |        |   |
| Output port 1:                                                                                                    |         | Axis 215 Camera (192.168.14.200) - Output 1     |        |   |
|                                                                                                    |         |                                                 |        |   |
| Help                                                                                                    |         | < Back Next >                                   | Cancel |   |

Click folder icon and select one default camera group. Then, click **Finish** button.

| Add Hardware                                                                                   |                  |                                                 |               | _     | • × |
|------------------------------------------------------------------------------------------------|------------------|-------------------------------------------------|---------------|-------|-----|
| Select a default group for all devices types.<br>Alternatively, select device group individual | lly for each dev | ce.                                             |               |       |     |
| Default camera group:                                                                          | _                | Devices                                         | Add to Group  |       |     |
| No group selected                                                                              | <b>2</b>         | Cameras                                         |               |       |     |
| Default microphone group:                                                                      | _                | The Axis 215 Camera (192.168.14.200) - Camera 1 | Default Group |       | ~   |
| No group selected,                                                                             | 2                |                                                 |               |       |     |
| Default speaker group:                                                                         |                  |                                                 |               |       |     |
| No group selected,                                                                             | 6                |                                                 |               |       |     |
| Default metadata group:                                                                        |                  |                                                 |               |       |     |
| No group selected,                                                                             |                  |                                                 |               |       |     |
| Default input group:                                                                           |                  |                                                 |               |       |     |
| No group selected,                                                                             | 6                |                                                 |               |       |     |
| Default output group:                                                                          |                  |                                                 |               |       |     |
| No group selected,                                                                             | 6                |                                                 |               |       |     |
|                                                                                                |                  |                                                 |               |       |     |
| Help                                                                                           |                  | < Back                                          | Finish        | Cance | el  |
|                                                                                                |                  |                                                 |               | -     |     |

If you succeed in add IP camera, you can see your camera in the Recording Servers's tree.

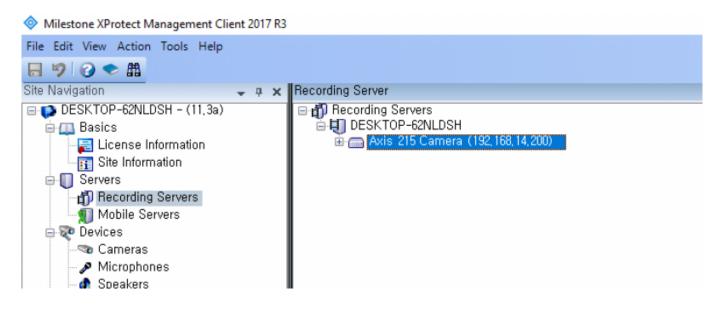

#### Step 5: Create new Access Control to connect Milestone to BioStar 2

Right click Access Control and select Create new.

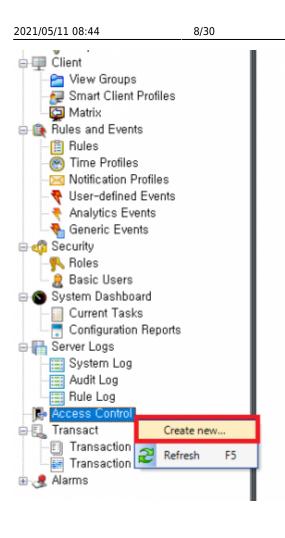

Enter all items.

- Name: Enter name of Access Control you want to use
- Integration plug-in: Select BioStar2 Server
- Address: Enter URL for access to BioStar 2 (including port number)
- User: Login ID for BioStar 2
- Password: Password for BioStar 2

| Croato accoss o       | control system integration                                                               |
|-----------------------|------------------------------------------------------------------------------------------|
| create access t       | ontroi system integration                                                                |
| Name the access conti | rol system integration, select the integration plug-in and enter the connection details. |
| Name:                 | BioStar 2                                                                                |
| ntegration plug-in:   | BioStar2 Server ~                                                                        |
| Address:              | https://192.168.14.17:456/                                                               |
| Jser:                 | admin                                                                                    |
| assword:              | •••••                                                                                    |
| Use HTTP encryption:  |                                                                                          |
|                       |                                                                                          |
|                       |                                                                                          |
|                       |                                                                                          |
|                       |                                                                                          |
|                       |                                                                                          |
|                       |                                                                                          |
|                       |                                                                                          |
|                       |                                                                                          |

10/30

| 😭 BioStar Setting                    |                          |                      |               | ×    |
|--------------------------------------|--------------------------|----------------------|---------------|------|
| Service Status                       |                          |                      |               |      |
| The                                  | Core Web Server servic   | te has been started. | Running       | Stop |
| BS2 The                              | BioStar 2 service has be | Running              | Stop          |      |
| T&A The                              | T&A Web Server servic    | e has been started.  | Running       | Stop |
| The                                  | Video Server service ha  | as been started.     | Running       | Stop |
| Database Server C<br>DB Type<br>Host | Maria DB 127.0.0.1       | Port 33              | 12            | _    |
|                                      |                          |                      |               |      |
|                                      | Database Name            | Database User        | Database Pass | word |
| AC                                   | biostar2_ac              | biostar2_ac_user     | ****          | ***  |
| ТА                                   | biostar_tna              | biostartnauser       | *******       | **** |
| Video                                | biostar_ve               | biostarveuser        | ********      | **** |
|                                      | Test Connection          | n Sav                | e             |      |

If you fail to connect to the access control system (BioStar 2 AC), you will get the below error. Please check if all settings are correct.

| Connecting to         | the access control         | ol system                 |                            |             |  |
|-----------------------|----------------------------|---------------------------|----------------------------|-------------|--|
| Collecting configurat | ion data                   |                           |                            |             |  |
| Unable to receive cor | nfiguration from the acces | s control system. Error m | essage: Error fetching con | figuration. |  |
|                       |                            |                           |                            |             |  |
|                       |                            |                           |                            |             |  |
|                       |                            |                           |                            |             |  |
|                       |                            |                           |                            |             |  |
|                       |                            |                           |                            |             |  |
|                       |                            |                           |                            |             |  |
|                       |                            |                           |                            |             |  |
|                       |                            |                           |                            |             |  |
|                       |                            |                           |                            |             |  |
|                       |                            |                           |                            |             |  |

If you succeed in connection to the access control system (BioStar 2 AC), you can see below picture.

| onfiguration successfully rece | eived from access contro | ol system. |   |
|--------------------------------|--------------------------|------------|---|
| Added:                         |                          |            |   |
| Doors (1)                      |                          |            | • |
| Units (4)                      |                          |            |   |
| Servers (1)                    |                          |            | - |
| Events (178)                   |                          |            | • |
| Commands (6)                   |                          |            | • |
| States (7)                     |                          |            | • |
|                                |                          |            |   |
|                                |                          |            |   |
|                                |                          |            |   |

If BioStar 2 connected to Milestone successfully, the below screen will appear.

After selecting IP camera you will use in the right panel, **drag the cameras to the access points** for each door in the left list.

| Create Access Control System Integration                                                                          |                                                                                                    |
|----------------------------------------------------------------------------------------------------|----------------------------------------------------------------------------------------------------|
| Associate cameras                                                                                                 |                                                                                                    |
| Drag cameras to the access points for each door in the<br>Client when access control events related to one of the | list. The associated cameras are used in the XProtect Smart<br>door's access points are triggered. |
| Doors:                                                                                                    | Cameras:                                                                                           |
| All doors 👻                                                                                                    | DESKTOP-62NLDSH                                                                                    |
| Name Enabled License 🤝                                                                                            | Axis 215 Camera (192.168.14.200) - Camera 1                                                        |
| test door 🗹 Pending                                                                                               |                                                                                                    |
| Access point: (입실 장치) BioStation A2 541531003<br>Drop camera here to associate it with the access point           |                                                                                                    |
|                                                                                                    |                                                                                                    |
|                                                                                                    |                                                                                                    |
|                                                                                                    |                                                                                                    |
|                                                                                                    |                                                                                                    |
|                                                                                                    |                                                                                                    |
|                                                                                                    |                                                                                                    |
| <                                                                                                    | <u>د</u>                                                                                           |
|                                                                                                    | Previous Next Cancel                                                                               |

### If you succeeded in integrate Milestone with BioStar2 with IP camera, you can see below picture.

| Create Access Control System Integration                                                                                                    |     |
|----------------------------------------------------------------------------------------------------|-----|
| You have successfully completed the access control system integration                                                                                                    |     |
| Your XProtect Smart Client users can now monitor access control events. See the help system for how to optimize the<br>XProtect Smart Client for access control system integration. |     |
| You can edit the integration settings in the access control system properties, if you, for example, update the access<br>control system.                                            |     |
|                                                                                                    |     |
|                                                                                                    |     |
|                                                                                                    |     |
|                                                                                                    |     |
|                                                                                                    |     |
|                                                                                                    |     |
|                                                                                                    |     |
|                                                                                                    |     |
| Ck                                                                                                    | ose |

Once you succeed in integration between BioStar 2 and Milestone, you can add/edit the access control properties at any time.

To manage them, you need to select one of Access Control.

At the bottom, there are 5 tabs you can configure.

| Milestone XProtect Management Client 2017 R3                                                                                                    | - σ ×                                                                                                    |
|----------------------------------------------------------------------------------------------------|----------------------------------------------------------------------------------------------------|
|                                                                                                    | 0 ^                                                                                                    |
| File Edit View Action Tools Help                                                                                                    |                                                                                                    |
| 🗄 🦻 🕝 🗢 🛍                                                                                                    |                                                                                                    |
| Site Navigation - a x Access Control - a Acce                                                                                                    | ess Control Information 👻 🕫                                                                                                    |
| B DESKTOP-62NLDSH - (11,3a) B - Access Control                                                                                                    |                                                                                                    |
|                                                                                                    | General settings                                                                                                    |
| License Information                                                                                                    | inable: 🗹                                                                                                    |
| Site Information                                                                                                    | naule: ex. ex. and ex. ex. and ex. and |
| e Servers                                                                                                    | anne unoste c                                                                                                    |
| The conding dervers                                                                                                    | escription                                                                                                    |
| 1 Mobile Servers                                                                                                    |                                                                                                    |
| 😑 👽 Devices                                                                                                    |                                                                                                    |
| - The Cameras - A Microphones                                                                                                    |                                                                                                    |
| Developer                                                                                                    |                                                                                                    |
| See Materials                                                                                                    | rtegration plug-in: BioSta/2 Server (Version: 1.0, 1.0)                                                                                                    |
| - do Input                                                                                                    | ast configuration refresh: 12/4/2017 6:16 PM                                                                                                    |
| - Output                                                                                                    | Refresh Configuration                                                                                                    |
| Cleart                                                                                                    |                                                                                                    |
| - Physical View Groups - Physical View Groups | ddress: https://192.168.14.17.456/                                                                                                    |
| - 🐙 Smart Client Profiles                                                                                                    | iser: admin                                                                                                    |
|                                                                                                    | assword:                                                                                                    |
|                                                                                                    | vent poling period (ms): 250                                                                                                    |
|                                                                                                    | ise new captured image: 🗹                                                                                                    |
| Time Profiles                                                                                                    | Ise HTTP encryption:                                                                                                    |
| -⊡ Notification Profiles<br>                                                                                                    |                                                                                                    |
| Analytics Events                                                                                                    |                                                                                                    |
| Generic Events                                                                                                    |                                                                                                    |
| G denence Evenus                                                                                                    |                                                                                                    |
| Roles                                                                                                    |                                                                                                    |
| Basic Users                                                                                                    |                                                                                                    |
| 🕀 🕥 System Dashboard                                                                                                    |                                                                                                    |
| Current Tasks                                                                                                    |                                                                                                    |
| Configuration Reports                                                                                                    |                                                                                                    |
| 🖶 🏣 Server Logs                                                                                                    |                                                                                                    |
| System Log                                                                                                    |                                                                                                    |
| - Audit Log                                                                                                    |                                                                                                    |
| T=1 Rule Log                                                                                                    |                                                                                                    |
| Access Control                                                                                                    |                                                                                                    |
| D Terrentie entret                                                                                                    |                                                                                                    |
| Transaction sources                                                                                                    |                                                                                                    |
| Alarms                                                                                                    |                                                                                                    |
| a Ca Malina                                                                                                    |                                                                                                    |
|                                                                                                    |                                                                                                    |
|                                                                                                    |                                                                                                    |
|                                                                                                    |                                                                                                    |
|                                                                                                    |                                                                                                    |
|                                                                                                    |                                                                                                    |
|                                                                                                    |                                                                                                    |
|                                                                                                    |                                                                                                    |
|                                                                                                    |                                                                                                    |
|                                                                                                    | g General Settings 👒 Doors and Associated Cameras 🍖 Access Control Events 🕡 Access Request Notifications 🔔 Cardholders                                                                                                    |
|                                                                                                    | nelisia balinta la neuro en concentra contrata de versas contrat estas de la constructiona 🔭 concentrationale                                                                                                    |

- General Settings: You can update the access control system name, network settings and login information.
- Doors and Associated Cameras: You can associate the cameras with access points.
- Access Control Events: You can activate or deactivate the access control event from BioStar 2, also create and assign the user-defined categories.
- Access Request Notifications: You can create an access control action or command which is performed by the operator on the associated access points. For example, when a card holder requests the door open, XProtect display a notification and then operator sending a door open command.
- Cardholders: You can view or search the cardholder information. The cardholder information is synchronized with user information of BioStar 2. In BioStar 2, user information includes user name, access group, RFID card number, fingerprint template, face template and PIN.

#### **Major Features**

#### Feature 1: Access Control Events

This function is used for classifying Access Control Events into certain Event Category. In general, there are a variety of different events in each access control system. To manage them efficiently in Milestone, you should map all access control events to certain Event Category.

| cess     | s control events                                                    |                                           |                                              |
|----------|---------------------------------------------------------------------|-------------------------------------------|----------------------------------------------|
| lect the | events you want to monitor in XProtect Smart Client, Use categories | to simplify the use of triggering events, |                                              |
| nabled   | Access Control Event                                                | Source Type                               | Event Category                               |
| 121      | 1:1 인증 성공 (ID + PIN)                                                | Access Point                              | Access granted, Access Point                 |
| ✓        | 1:1 인증 성공 (ID + 얼굴 + PIN)                                           | Access Point                              | Access granted, Access Point                 |
| ✓        | 1:1 인증 성공 (ID + 얼굴)                                                 | Access Point                              | All categories                               |
| ✓        | 1:1 인증 성공 (ID + 지문 + PIN)                                           | Access Point                              | Access denied                                |
| ✓        | 1:1 인증 성공 (ID + 지문)                                                 | Access Point                              |                                              |
| ✓        | 1:1 인증 성공 (액세스온카드 + PIN)                                            | Access Point                              | Access granted                               |
| ✓        | 1:1 인증 성공 (액세스온카드 + 지문 + PIN)                                       | Access Point                              | Access Point                                 |
| ✓        | 1:1 인증 성공 (액세스온카드 + 지문)                                             | Access Point                              |                                              |
|          | 1:1 인증 성공 (액세스온카드)                                                  | Access Point                              | Access request                               |
| ✓        | 1:1 인증 성공 (카드 + PIN)                                                | Access Point                              | Alarm                                        |
| ✓        | 1:1 인증 성공 (카드 + 얼굴 + PIN)                                           | Access Point                              | Device Related                               |
|          | 1:1 인증 성공 (카드 + 얼굴)                                                 | Access Point                              |                                              |
| ✓        | 1:1 인증 성공 (카드 + 지문 + PIN)                                           | Access Point                              | Door Related                                 |
| ✓        | 1:1 인증 성공 (카드 + 지문)                                                 | Access Point                              | Error                                        |
|          | 1:1 인증 성공 (카드)                                                      | Access Point                              | Liřt Related                                 |
| ✓        | 1:1 인증 실패 (ID)                                                      | Access Point                              |                                              |
| _        | 1:1 인증 실패 (PIN)                                                     | Access Point                              | Test Event Category                          |
| _        | 1:1 인증 실패 (액세스온카드 + PIN)                                            | Access Point                              |                                              |
| ✓        | 1:1 인증 실패 (액세스온카드 + 지문)                                             | Access Point                              | Access denied, Access Point, Access request  |
| ✓        | 1:1 인증 실패 (얼굴)                                                      | Access Point                              | Access denied, Access Point, Access request  |
|          | 1:1 인증 실패 (지문)                                                      | Access Point                              | Access denied, Access Point, Access request  |
| ✓        | 1:1 인증 실패 (카드)                                                      | Access Point                              | Access denied, Access Point, Access request  |
| ✓        | 1:1 협박 지문 인증 (ID + PIN)                                             | Access Point                              | Access granted, Access Point, Alarm, Warning |
| ✓        | 1:1 협박 지문 인증 (ID + 얼굴 + PIN)                                        | Access Point                              | Access granted, Access Point, Alarm, Warning |
| _        | 1:1 협박 지문 인증 (ID + 얼굴)                                              | Access Point                              | Access granted, Access Point, Alarm, Warning |
| ✓        | 1:1 협박 지문 인증 (ID + 지문 + PIN)                                        | Access Point                              | Access granted, Access Point, Alarm, Warning |
|          | 1:1 협박 지문 인증 (ID + 지문)                                              | Access Point                              | Access granted, Access Point, Alarm, Warning |
| _        | 1:1 협박 지문 인증 (액세스온카드 + PIN)                                         | Access Point                              | Access granted, Access Point, Alarm, Warning |
| ~        | 1:1 협박 지문 인증 (액세스온카드 + 지문 + PIN)                                    | Access Point                              | Access granted, Access Point, Alarm, Warning |
| _        | 1:1 협박 지문 인증 (액세스온카드 + 지문)                                          | Access Point                              | Access granted, Access Point, Alarm, Warning |
| _        | 1:1 협박 지문 인증 (액세스온카드)                                               | Access Point                              | Access granted, Access Point, Alarm, Warning |
|          | 1:1 협박 지문 인증 (카드 + PIN)                                             | Access Point                              | Access granted, Access Point, Alarm, Warning |
|          | 1:1 협박 지문 인증 (카드 + 얼굴 + PIN)                                        | Access Point                              | Access granted, Access Point, Alarm, Warning |
| _        | 1:1 협박 지문 인증 (카드 + 얼굴)                                              | Access Point                              | Access granted, Access Point, Alarm, Warning |
|          | 1:1 협박 지문 인증 (카드 + 지문 + PIN)                                        | Access Point                              | Access granted, Access Point, Alarm, Warning |
| <b>v</b> | 1:1 협박 지문 인증 (카드 + 지문)                                              | Access Point                              | Access granted, Access Point, Alarm, Warning |

User-defined Categories,..

🚜 General Settings 👒 Doors and Associated Cameras 🍖 Access Control Events 🖟 Access Request Notifications 🤰 Cardholders

If you want to create customized Event Category, you can make it by clicking **User-defined Categories** button.

| Enabled Acce              | ess Control Event           |                         | Source Type       |              |                                             | Event Category                               |
|---------------------------|-----------------------------|-------------------------|-------------------|--------------|---------------------------------------------|----------------------------------------------|
|                           | 인증 실패 (ID)                  |                         | Access Point      |              |                                             | Access denied, Access Point, Access request  |
|                           | 인증실패 (PIN)                  |                         | Access Point      |              |                                             | Access denied, Access Point, Access request  |
|                           | 민증 실패 (액세스온카드 + PIN)        |                         | Access Point      |              | Access denied, Access Point, Access request |                                              |
|                           | 인증 실패 (액세스온카드 + 지문)         |                         | Access Point      |              |                                             | Access denied, Access Point, Access request  |
|                           | 민증 실패 (얼굴)                  |                         | Autors Dalas      |              |                                             | Access denied, Access Point, Access request  |
|                           | 인증 실패 (지문)                  | User-defined Categories |                   | ×            |                                             | Access denied, Access Point, Access request  |
|                           | 민증 실패 (카드)                  |                         |                   |              |                                             | Access denied, Access Point, Access request  |
| ✓ 1:1 ĝ                   | 협박 지문 인증 (ID + PIN)         | Name                    |                   | Add          |                                             | Access granted, Access Point, Alarm, Warning |
|                           | 협박 지문 인중 (ID + 얼굴 + PIN)    | Test Event Category     |                   | Remove       |                                             | Access granted, Access Point, Alarm, Warning |
| V 1:1 2                   | 협박 지문 인증 (ID + 얼굴)          |                         |                   |              |                                             | Access granted, Access Point, Alarm, Warning |
|                           | 법박 지문 인증 (ID + 지문 + PIN)    |                         |                   |              |                                             | Access granted, Access Point, Alarm, Warning |
| ✓ 1:1 g                   | 협박 지문 인증 (ID + 지문)          |                         |                   |              |                                             | Access granted, Access Point, Alarm, Warning |
| ✓ 1:1 ĝ                   | 협박 지문 인증 (액세스온카드 + PIN)     |                         |                   |              |                                             | Access granted, Access Point, Alarm, Warning |
| 1:1 g                     | 협박 지문 인증 (액세스온카드 + 지문 + PI) |                         |                   |              |                                             | Access granted, Access Point, Alarm, Warning |
| ✓ 1:1 ĝ                   | 협박 지문 인증 (액세스온카드 + 지문)      |                         |                   |              |                                             | Access granted, Access Point, Alarm, Warning |
| ✓ 1:1 2                   | 협박 지문 인증 (액세스온카드)           |                         |                   |              |                                             | Access granted, Access Point, Alarm, Warning |
| ☑ 1:1 협박 지문 인증 (카드 + PIN) | 범박 지문 인증 (카드 + PIN)         |                         |                   |              |                                             | Access granted, Access Point, Alarm, Warning |
| ✓ 1:1 2                   |                             |                         | OK                | Cancel       |                                             | Access granted, Access Point, Alarm, Warning |
| ✓ 1:1 ĝ                   | 협박 지문 인증 (카드 + 얼굴)          |                         | UK                | Cancel       |                                             | Access granted, Access Point, Alarm, Warning |
| ✓ 1:1 ĝ                   | 협박 지문 인증 (카드 + 지문 + PIN)    |                         | Access Point      |              |                                             | Access granted, Access Point, Alarm, Warning |
| ✓ 1:1 g                   | 협박 지문 인종 (카드 + 지문)          |                         | Access Point      |              |                                             | Access granted, Access Point, Alarm, Warning |
| ✓ 1:1 ĝ                   | 협박 지문 인증 (카드)               |                         | Access Point      |              |                                             | Access granted, Access Point, Alarm, Warning |
| ✓ 1:N 9                   | 인증 성공 (얼굴 + PIN)            |                         | Access Point      |              |                                             | Access granted, Access Point                 |
| ✓ 1:N 9                   | 민증 성공 (얼굴)                  |                         | Access Point      |              |                                             | Access granted, Access Point                 |
| ✓ 1:N 9                   | 인증 성공 (지문 + PIN)            |                         | Access Point      |              |                                             | Access granted, Access Point                 |
| ✓ 1:N 9                   | 민중 성공 (지문)                  |                         | Access Point      |              |                                             | Access granted, Access Point                 |
| ✓ 1:N 9                   | 인증 실패 (PIN)                 |                         | Access Point      |              |                                             | Access denied, Access Point, Access request  |
| 1:N 9                     | 민중 실패 (액세스온카드 + PIN)        |                         | Access Point      |              |                                             | Access denied, Access Point, Access request  |
| ✓ 1:N 9                   | 민증 실패 (액세스온카드 + 지문)         |                         | Access Point      | Access Point |                                             | Access denied, Access Point, Access request  |
| ✓ 1:N 9                   | 민증 실패 (얼굴)                  |                         | Access Point      |              |                                             | Access denied, Access Point, Access request  |
| ✓ 1:N 9                   | 민중 실패 (지문)                  |                         | Access Point      |              |                                             | Access denied, Access Point, Access request  |
| ✓ 1:N §                   | 협박 지문 인증 성공 (얼굴 + PIN)      |                         | Access Point      |              |                                             | Access granted, Access Point, Alarm, Warning |
|                           | 협박 지문 인증 성공 (얼굴)            |                         | Access Point      |              |                                             | Access granted, Access Point, Alarm, Warning |
| ✓ 1:N §                   | 협박 지문 인증 성공 (지문 + PIN)      |                         | Access Point      |              |                                             | Access granted, Access Point, Alarm, Warning |
|                           | 협박 지문 인증 성공 (지문)            |                         | Access Point      |              |                                             | Access granted, Access Point, Alarm, Warning |
| AC P                      | Yower 성공                    |                         |                   |              |                                             |                                              |
| AC P                      |                             |                         | BioStar2 Terminal |              |                                             | Alarm, Device Related                        |

#### Feature 2: Cardholders

The user who is enrolled in BioStar 2 is synchronized with the cardholder in Milestone.

#### List of all Users

BioStar 2:

| BioStar       | 2 @         | Setting () About | 🧿 Help |       |               |       |           |       |         |         |       | , | Administrator |
|---------------|-------------|------------------|--------|-------|---------------|-------|-----------|-------|---------|---------|-------|---|---------------|
| DASH<br>BOARD | ۸ ک         | DD USER          | All U  | Jsers |               |       |           |       | H 1/1 Þ | H 50 rd | ows 💌 |   | ¥ Go          |
| 8             | User        | Status           |        |       |               |       |           |       |         |         |       |   | •••           |
| USER          | 🚊 All Users | 6                |        | ID    | Name          | Email | Group     | Acces | s Group | Ð       | •     |   | Status        |
| DEVICE        |             |                  |        |       | Administrator |       | All Users | AG3   | 0       | 0       | (     |   |               |
| G             |             |                  |        | 2     | hailey        |       | All Users | AG3   | 1       | 0       | 1     |   |               |
| DOOR          |             |                  |        | 3     | kate          |       | All Users | AG3   | 1       | 0       | (     |   |               |
| ₽             |             |                  |        |       | tim           |       | All Users | AG3   | 1       | 0       | (     |   |               |
| ELEVATOR      |             |                  |        |       | уј            |       | All Users | AG3   | 1       | 0       | (     |   |               |
| $\odot$       |             |                  |        | 6     | ethan         |       | All Users | AG3   | 1       | 0       | (     |   |               |
| ZONE          |             |                  |        |       |               |       |           |       |         |         |       |   |               |
| ()<br>4000000 |             |                  |        |       |               |       |           |       |         |         |       |   |               |

#### Milestone:

| Access Control 🚽 🦊 | Access Control Information            |                                               |                                        |                                             |
|--------------------|---------------------------------------|-----------------------------------------------|----------------------------------------|---------------------------------------------|
| Access Control     | Cardholders                           |                                               |                                        |                                             |
|                    |                                       | the cardholder. The cardholder picture is use | d in the XProtect Smart Client, when a | n access control event has been registered, |
|                    | Search cardholder Q                   |                                               |                                        |                                             |
|                    | Name                                  | Type                                          | 1                                      |                                             |
|                    | Administrator                         | AG3                                           |                                        |                                             |
|                    | ethan                                 | AG3                                           |                                        |                                             |
|                    | halley                                | AG3                                           |                                        |                                             |
|                    | kate                                  | AG3                                           |                                        |                                             |
|                    | tim                                   | AG3                                           |                                        |                                             |
|                    |                                       | AG3                                           |                                        |                                             |
|                    | уј                                    | AG3                                           |                                        |                                             |
|                    |                                       |                                               |                                        |                                             |
|                    |                                       |                                               |                                        |                                             |
|                    |                                       |                                               |                                        |                                             |
|                    |                                       |                                               |                                        |                                             |
|                    |                                       |                                               |                                        |                                             |
|                    |                                       |                                               |                                        |                                             |
|                    |                                       |                                               |                                        |                                             |
|                    |                                       |                                               |                                        |                                             |
|                    |                                       |                                               |                                        |                                             |
|                    |                                       |                                               |                                        |                                             |
|                    |                                       |                                               |                                        |                                             |
|                    |                                       |                                               |                                        |                                             |
|                    |                                       |                                               |                                        |                                             |
|                    |                                       |                                               |                                        |                                             |
|                    |                                       |                                               |                                        |                                             |
|                    |                                       |                                               |                                        |                                             |
|                    |                                       |                                               |                                        |                                             |
|                    |                                       |                                               |                                        |                                             |
|                    |                                       |                                               |                                        |                                             |
|                    |                                       |                                               |                                        |                                             |
|                    |                                       |                                               |                                        |                                             |
|                    |                                       |                                               |                                        |                                             |
|                    |                                       |                                               |                                        |                                             |
|                    |                                       |                                               |                                        |                                             |
|                    |                                       |                                               |                                        |                                             |
|                    |                                       |                                               |                                        |                                             |
|                    |                                       |                                               |                                        |                                             |
|                    |                                       |                                               |                                        |                                             |
|                    |                                       |                                               |                                        |                                             |
|                    |                                       |                                               |                                        |                                             |
|                    |                                       |                                               |                                        |                                             |
|                    |                                       |                                               |                                        |                                             |
|                    |                                       |                                               |                                        |                                             |
|                    |                                       |                                               | 1                                      |                                             |
|                    | 🍪 General Settings 👒 Doors and Associ | ated Cameras 🏾 🍖 Access Control Events        | 🧓 Access Request Notifications 👔       | Cardholders                                 |
|                    |                                       | v.                                            | - A                                    |                                             |

# User Details

BioStar 2:

| ✓ kate                                 |                                                |                                                |                        |        |       | 3/6 4 Þ     |
|----------------------------------------|------------------------------------------------|------------------------------------------------|------------------------|--------|-------|-------------|
| Information                            |                                                |                                                |                        |        |       |             |
|                                        | • Name<br>• ID                                 | kate 3                                         | • Email<br>• Telephone |        |       |             |
|                                        | • Group                                        | All Users                                      | v • Status             | Active |       |             |
|                                        | Period     Operator Level                      | 2001/01/01 00:00 ~ 2030/12/31 23:59 00000 User | • Access Group         | A63    |       | *           |
|                                        | <ul> <li>Login ID</li> <li>Password</li> </ul> | kate                                           |                        |        |       |             |
| Credential                             |                                                |                                                |                        |        |       |             |
| • 🖾 PIN                                | •••••                                          |                                                |                        |        |       |             |
| Auth Mode                              | Device Default                                 |                                                |                        |        |       |             |
| Credential                             | + Fingerprint 🛞                                | + Face 🕘 + Card 📼                              |                        |        |       |             |
| <ul> <li>1:1 Security Level</li> </ul> | •                                              | Device Default                                 |                        |        |       |             |
|                                        | Туре                                           | Card Data Format                               | Sur                    | nesary | Ca    | and History |
|                                        | Fingerprint                                    | -                                              |                        | 1      | /1    |             |
|                                        |                                                |                                                |                        |        | Apply | Cancel      |

#### Milestone:

| Access Control | a Access Control Information |                                   |                                                                                                    |                                                                       |
|----------------|------------------------------|-----------------------------------|----------------------------------------------------------------------------------------------------|-----------------------------------------------------------------------|
| BioStar 2      | Cardholders                  | cture of the cardholder. The card | tholder picture is used in the $\!\!\!\!\!\!\!\!\!\!\!\!\!\!\!\!\!\!\!\!\!\!\!\!\!\!\!\!\!\!\!\!\!\!\!\!$ | ntect Smart Client, when an access control event has been registered. |
|                | Name                         | Туре                              | kate                                                                                                    |                                                                       |
|                | Administrator                | AG3                               | AG3                                                                                                    |                                                                       |
|                | ethan                        | AG3                               |                                                                                                    |                                                                       |
|                | halley                       | AG3                               |                                                                                                    |                                                                       |
|                | kate                         | A63                               |                                                                                                    |                                                                       |
|                | tim                          | AG3                               |                                                                                                    |                                                                       |
|                | yi .                         | AG3                               |                                                                                                    |                                                                       |
|                |                              |                                   | 사용자 ID:                                                                                                   | 3                                                                     |
|                |                              |                                   | 사용자 그를                                                                                                    | All Users                                                             |
|                |                              |                                   | 비활성:                                                                                                    | false                                                                 |
|                |                              |                                   | 시작 날짜:                                                                                                    | 2001-01-01 오전 12:00:00                                                |
|                |                              |                                   | 만료 날짜:                                                                                                    |                                                                       |
|                |                              |                                   | PIN:                                                                                                    | true                                                                  |
|                |                              |                                   | 지문:                                                                                                    | 1                                                                     |
|                |                              |                                   | 얼굴:                                                                                                    | 0                                                                     |
|                |                              |                                   | 카드:                                                                                                    | 0                                                                     |
|                |                              |                                   | 12.                                                                                                    | ·                                                                     |

Although the information on user/door/device is changed except for real-time events in BioStar 2, it will not be updated in Milestone automatically. In these cases, you should click **Refresh Configuration** button in Milestone (**Access Control** > **General Settings**). Otherwise, the user information between BioStar 2 and Milestone are different.

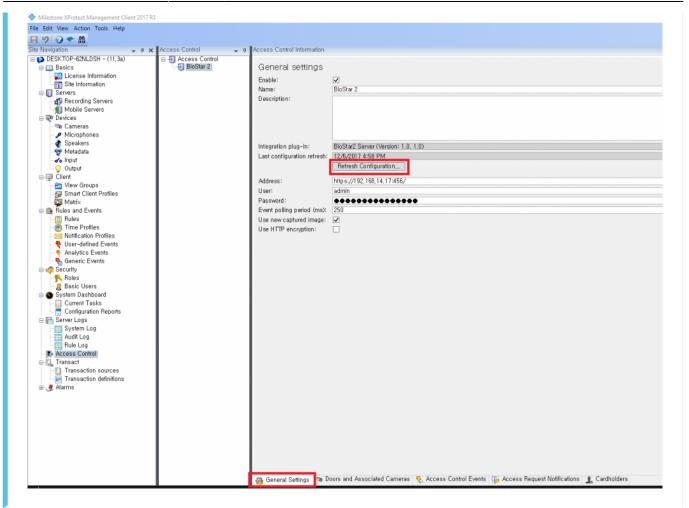

### Step 6: Utilize XProtect Smart Client

If you succeed in integration with Milestone with BioStar2, you can monitor real-time video, identify the detected alarm from the door, access to BioStar 2 and check the event logs displayed in BioStar 2 by utilizing XProtect Smart Client.

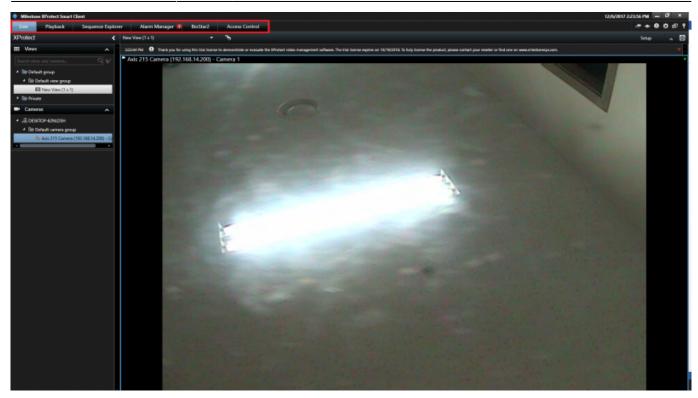

- Live
- Alarm Manager
- BioStar2
- Access Control

### **Major Features**

#### Feature 1: Live

In Milestone XProtect Smart Client, you can monitor real-time video recorded by IP camera. After you select the camera you associated in Milestone XProtect management, drag it into the right panel.

How to utilize BioStar 2 integrating with Milestone

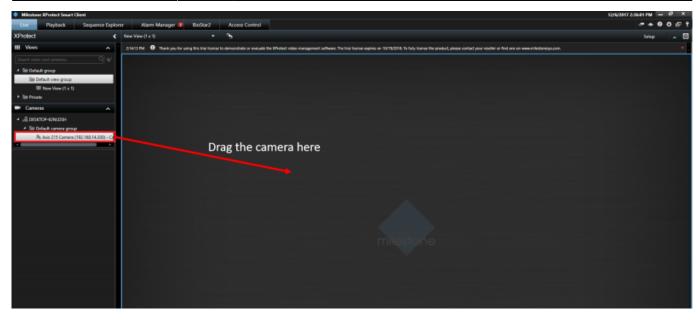

Then, you can see the real-time video recorded by IP camera.

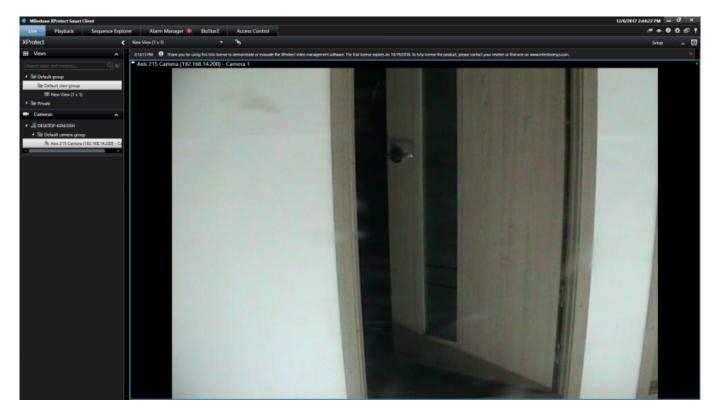

In addition, you can adjust direction or zoom in/out by clicking the icon located in left-bottom side.

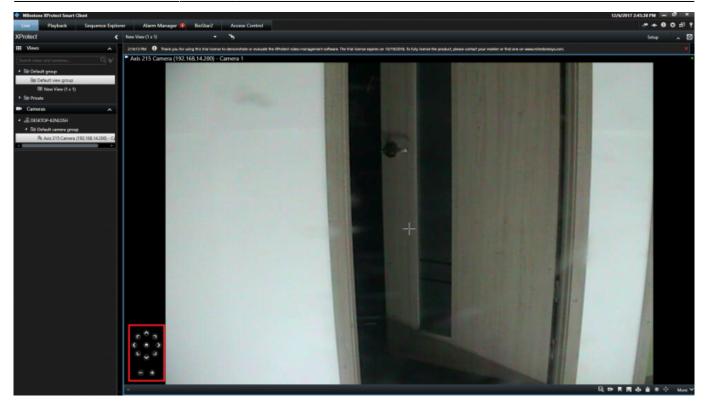

You can customize the View in Live tab.

For example, if you want to monitor video and check the information on users who authenticate their identity with PIN/Fingerprint template at the same time, click **Setup** button.

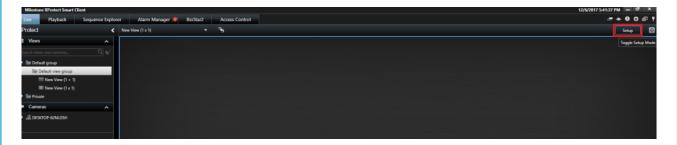

Then, you can see various options you can configure. First of all, click **Create New View** icon.

22/30

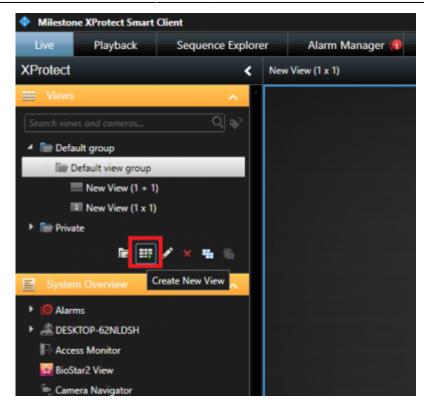

After that, you can select one option you want to customize in the view. By clicking the icon shaped pencil, you can modify the name. Then, Click **Set** button.

| Live                       | Plauback          |                |          | Alarm Manager ( | RigSte  |
|----------------------------|-------------------|----------------|----------|-----------------|---------|
| _                          | Playback          | Sequence Explo |          | Alarm Manager 📢 | BioStar |
| KProtect                   |                   | <              | Ne       | w View (1 x 1)  |         |
| E Views                    |                   | ~              |          |                 |         |
|                            |                   | Q 🔊            |          |                 |         |
| 4 📄 Defau                  | ilt group         |                |          |                 |         |
| in De                      | efault view group |                |          |                 |         |
| -                          | New View (1 + 1   | 1)             |          |                 |         |
| ш                          | New View (1 x 1   | )              |          |                 |         |
| 🕨 🛅 Privat                 | e                 |                |          |                 |         |
|                            | Ter #1            | A              | <u> </u> |                 |         |
|                            |                   | 43             | <u> </u> |                 |         |
| System                     | Overview          | 4:3 Portrait   | •        | 1+1             |         |
| 🕨 🌔 Alarm                  | IS                | 16:9           |          | 1+1*            |         |
| DESK                       | TOP-62NLDSH       | 16:9 Portrait  |          | 1x2             |         |
| Acces                      | s Monitor         |                |          | 2 x 1           |         |
| 😭 BioSta                   | ar2 View          |                |          |                 |         |
| 🚔 Came                     | ra Navigator      |                |          |                 |         |
| Carou                      | isel              |                |          |                 |         |
| Hotsp                      | ot                |                |          | 4x1             |         |
| 🕀 нтмі                     | . Page            |                |          | 1+1+4           |         |
| 🖃 Image                    | 2                 |                |          | 1+5             |         |
| 間 Map                      |                   |                | ≣        | ≣ 2x3           |         |
| Matri                      | x                 |                |          | li 1+7          |         |
| 🗄 Text                     |                   |                | в        | 3 x 3           |         |
| Overlay                    | / Buttons         | ~              |          | 2 + 8           |         |
| Appli                      | cation            |                |          | 6 1+11          |         |
| <ul> <li>A Came</li> </ul> |                   |                |          | 2 + 10          |         |
| ► PTZ                      |                   |                | 10       | 6 4x4           |         |
| <ul> <li>Device</li> </ul> | e                 |                |          |                 |         |
| Acces                      |                   |                | 2        | 4 4 x 6         |         |
|                            |                   |                | 2        |                 |         |
| Proper                     | ners              | ~              | В        | 6x6             |         |
|                            | No properties av  | ailable.       |          | 7 x 7           |         |
|                            | no properties av  |                |          | 8 x 8           |         |
|                            |                   |                |          | 10 x 10         |         |
|                            |                   |                |          |                 |         |
|                            |                   |                |          |                 |         |
|                            |                   |                | _        |                 |         |

Next, drag **Access Monitor** in **System Overview**. In the Access Monitor Settings, you should specify the settings for the Access Monitor and click **OK** button.

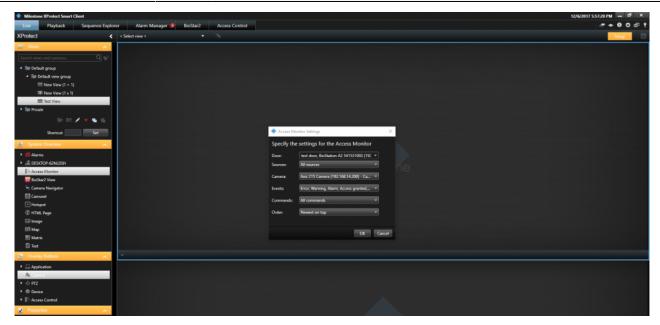

Once you click OK button, you can see the customized view. Please note that you should click Setup button again to escape the setting of View. If you see below screenshot, you can monitor video and the information on users who authenticate their identity to enter the door simultaneously.

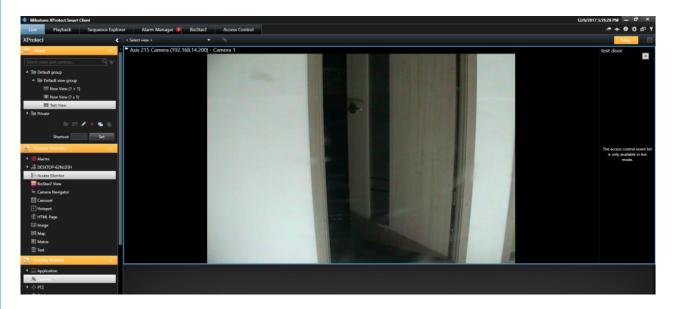

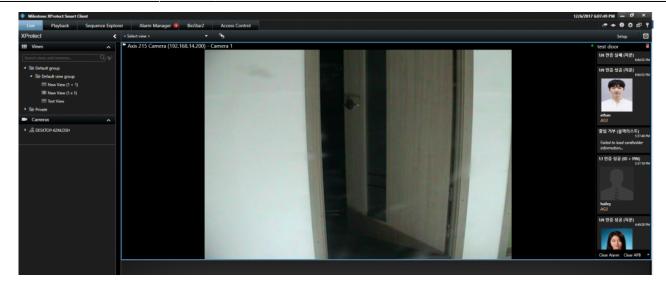

If someone fails to authenticate their identity, the notification will be displayed in the rightbottom side and display the real-time video.

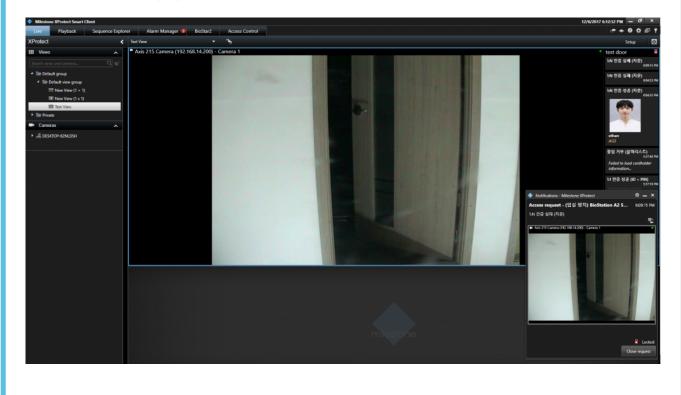

#### Feature 2: Alarm Manager

If an alarm occurs in BioStar 2, the alarm message will be generated in Milestone.

BioStar 2:

| 2021/05                  | 5/11 08:44 26/30                                                | How to utilize BioStar 2 integrating with Milestone                                                                                                    |
|--------------------------|-----------------------------------------------------------------|----------------------------------------------------------------------------------------------------|
| BioStar                  | 2 🛞 Setting () About (?) Help                                   |                                                                                                    |
| DASH<br>BOARD            | Dashboard                                                       |                                                                                                    |
| A<br>USER                |                                                                 |                                                                                                    |
|                          | January 2017 ~ December 2017                                    |                                                                                                    |
| DOOR                     | 8                                                               | Access denied (Blacklist) ×                                                                                                    |
|                          | 6                                                               | • User 134205897                                                                                                    |
| ©<br>ZONE                | 2<br>JAN FEB MAR APP MAY                                        | Device BioStation A2 541531003<br>(192.168.14.207)     Alarm Access denied (Blacklist) SEP OCT                                                                                                    |
| (+)<br>ACCESS<br>CONTROL |                                                                 | • Date 2017/12/07 11:18:30                                                                                                    |
| _                        | Usage                                                           | Comment                                                                                                    |
|                          |                                                                 | tures of BioStar 2.5                                                                                                    |
|                          |                                                                 | ice supported from BioStar 2.5 Acknowledge Ignore Ignore I |
| ()<br>TIME<br>ATTENDANCE | User Fingerprint Face Card Device Door<br>2 5 0 3 3/1000 1/1000 | 8/1009 1                                                                                                    |
| ATTENDANCE               | Alarm Monitor                                                   |                                                                                                    |

#### Milestone:

2021/05/11 08.44

26/30

| Milestone XProtect Smart Clie     | ent                                 |                      |                 |                |                                   | 그는 말 같은 것 같은 것 같아요.                           |         |                                        |                      |            |              |           |               |      | 12/7/2017 1 | 1:17:58 AM | - 0      | ×   |
|-----------------------------------|-------------------------------------|----------------------|-----------------|----------------|-----------------------------------|-----------------------------------------------|---------|----------------------------------------|----------------------|------------|--------------|-----------|---------------|------|-------------|------------|----------|-----|
| Live Playback                     | Sequence Explorer                   | Alarm Mana           | iger 💋          | BioStar2       | Access Control                    |                                               |         |                                        |                      |            |              |           |               |      |             | e + 1      | 90:      | p 🕈 |
|                                   |                                     |                      |                 |                |                                   |                                               |         |                                        |                      |            |              |           |               |      |             | Setup      |          |     |
| 105441 AM B Thank you for usit    | ing this trial license to demonstra | te or exaluate the 3 | Ovolect video e | anagement soft | ware. The trial license emires or | 10/19/2018. To fully license the product, pil | ease co | ontact your reseller or find one on we | en milestonesis com. |            |              |           |               |      |             |            |          | ×   |
|                                   |                                     |                      |                 |                |                                   |                                               |         | Axis 215 Camera (192.1                 |                      | mera 1 - 1 | 12/7/2017 11 | -13-39.93 | 3 AM          |      |             |            |          |     |
|                                   |                                     |                      |                 |                |                                   |                                               |         | Axis 215 Camera (1921)                 | 68.14.200 C 3        |            | 12/1/2017    | # F# 54.5 | 3 AM          |      |             | Map Over   | Victor - |     |
|                                   |                                     |                      |                 |                |                                   |                                               |         |                                        |                      |            |              |           |               |      |             |            |          |     |
|                                   |                                     |                      |                 |                |                                   |                                               |         | 18:50 AM                               | 11.00 AM             | -          | 12/7/20      |           | :13:40.159 AM | 11 ⊨ | 1130 AM     |            |          |     |
| Quick Filters<br><b>T</b> New (2) |                                     | Priority Level       |                 | State Name     |                                   |                                               | Owner   |                                        |                      |            |              |           |               |      |             | Rep        |          |     |
| T in progress (0)                 | 10.56.56 AM 12/7/20                 |                      | 1               | New            | 홍입 거부 (봉택리스트)                     | (입설 장지) BioStation A2 5                       |         | 5                                      |                      |            |              |           |               |      |             |            |          |     |
| T On hold (0)                     | 5:37:48 PM 12/6/2012                |                      | 1               | New            | 홍입 거부 (봉맥리스트)                     | (땁실 잠지) BioStation A2 5                       |         | 4                                      |                      |            |              |           |               |      |             |            |          |     |
| T Closed (0)                      |                                     |                      |                 |                |                                   |                                               |         |                                        |                      |            |              |           |               |      |             |            |          |     |

In Milestone, Alarm Manager will judge if generated event should be dealt with alarm based on Access Control Events tab and Alarm Definitions.

#### [How to configure the alarm]

This setting is required to view or acknowledge the access control event alarms of BioStar 2 in XProtect Smart Client. The alarm can be set in Setting menu of BioStar 2 and if the event alarm happens, XProtect Smart Client displays the alarm in Alarm Manager.

- http://kb.supremainc.com/knowledge/

# Go to Alarms in the Site Navigation and select **Alarm Definitions**. Then, right click **Alarm Definitions** and click **Add New**.

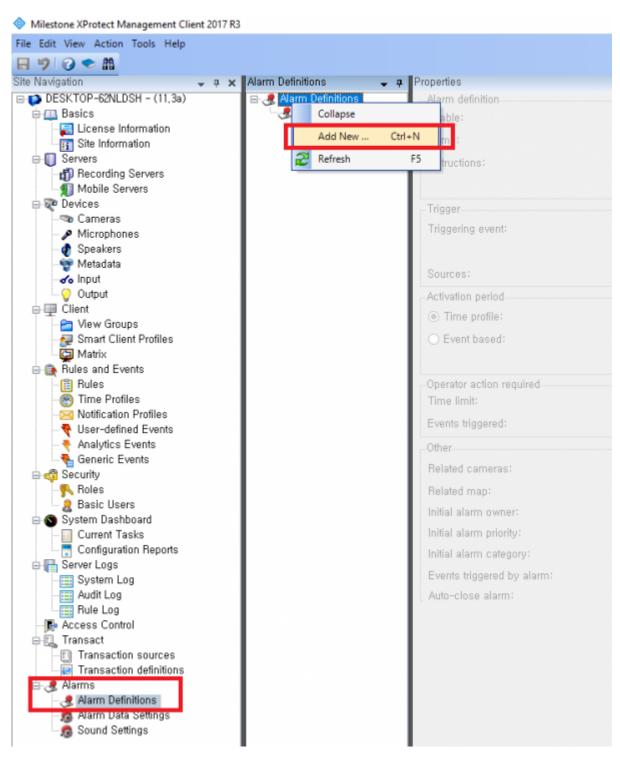

Enter Name in Alarm definition section.

Select Access Control Event Categories and one of Events you want to set in Trigger section. In below picture, I selected Alarm.

Selet one option for **Sources** in **Trigger** section. In below picture, I selected **All doors**.

| Alarm Definitions 🚽 🚽 | # Properties               |                                 |         |
|-----------------------|----------------------------|---------------------------------|---------|
| Alarm Definitions     | Alarm definition           |                                 |         |
| 🗶 Alarm Test          | Enable:                    |                                 |         |
|                       | Name:                      | Alarm Test                      |         |
|                       | Instructions:              |                                 | ^       |
|                       |                            |                                 | ×       |
|                       | Trigger                    |                                 |         |
|                       | Triggering event:          | Access Control Event Categories | ×       |
|                       |                            | Alarm                           | ~       |
|                       | Sources:                   | All doors                       | ~       |
|                       | Activation period          |                                 |         |
|                       | Time profile:              | Always                          | ×       |
|                       | O Event based:             | Start:                          | Select, |
|                       |                            | Stop:                           | Select  |
|                       | Operator action required   |                                 |         |
|                       | Time limit:                | 1 minute                        | ×       |
|                       | Events triggered:          |                                 | Select, |
|                       | Other                      |                                 |         |
|                       | Related cameras:           |                                 | Select  |
|                       | Related map:               |                                 | v       |
|                       | Initial alarm owner:       |                                 | ~       |
|                       | Initial alarm priority:    | High                            | ×       |
|                       | Initial alarm category:    |                                 | ~       |
|                       | Events triggered by alarm: |                                 | Select  |
|                       | Auto-close alarm:          |                                 |         |
| 4                     |                            |                                 |         |

At this point, please check Access Control Events which **Alarm** event is allocated. You can map Alarm event to certain Access Control Events. In below picture, I set Alarm event for the Access Control Event, **"Access denied (Blacklist)"**.

| Access control events                                             |                                                         |                                                           |
|-------------------------------------------------------------------|---------------------------------------------------------|-----------------------------------------------------------|
| Select the events you want to monitor in XProtect Smart Client, U | se categories to simplify the use of triggering events, |                                                           |
| Enabled Access Control Event                                      | Source Type                                             | Event Category                                            |
| ☑ 인종 실패 (시간 초과)                                                   | Access Point, Door                                      | Access denied, Access Point, Access request, Zone Related |
| ☑ 인종 실패 (잘못된 인종 모드)                                               | Access Point, Door                                      | Access denied, Access Point, Access request, Zone Related |
| ✓ 인증 실패 (잘못된 크리덴셜)                                                | Access Point, Door                                      | Access denied, Access Point, Access request, Zone Related |
| ☑ 입력 갑지                                                           | BioStar2 Terminal                                       | Device Related                                            |
| ☑ 장치 시간 설정                                                        | BioStar2 Terminal                                       | Device Related                                            |
| ☑ 장치 시작                                                           | BioStar2 Terminal                                       | Device Related                                            |
| ☑ 장치 잡금                                                           | BioStar2 Terminal                                       | Device Related                                            |
| ☑ 장치 잠금 해제                                                        | BioStar2 Terminal                                       | Device Related                                            |
| ☑ 장치 재설정                                                          | BioStar2 Terminal                                       | Device Related                                            |
| ☑ 잘치 재시작                                                          | BioStar2 Terminal                                       | Device Related                                            |
| ☑ 장치연결해제 감지                                                       | BioStar2 Terminal                                       | Alarm, Device Related                                     |
| ✓ 출입 거부 (기간 만료)                                                   | Access Point, Door                                      | Access Point, Alarm, Zone Related                         |
| ☑ 총입 거부 (블랙리스트)                                                   | Access Point, Door                                      | Access Point, Alarm, Zone Related                         |
| ☑ 율입 거부 (비율깡 사용사)                                                 | Access Point, Door                                      | All categories                                            |
| ✓ 총입 거부 (소프트 시간 지정 안티패스벅)                                         | Access Point, Door                                      |                                                           |
| ☑ 총입 거부 (소프트 안티패스벽)                                               | Access Point, Door                                      | Access denied                                             |
| ☑ 출입 거부 (스케롤 장금)                                                  | Access Point, Door                                      | Access granted                                            |
| 출입 거부 (시간 지정 안티페스백)                                               | Access Point, Door                                      | Access Point                                              |
| ☑ 출입 거부 (얼굴 경출 실패)                                                | Access Point, Door                                      |                                                           |
| ✓ 출입 거부 (잘못된 출입 그룹)                                               | Access Point, Door                                      | Access request                                            |
| ✓ 출입 거부 (촬영 실패)                                                   | Access Point, Door                                      | ✓ Alarm                                                   |
| ☑ 출입 거부 (하드 안티패스백)                                                | Access Point, Door                                      |                                                           |
| ☑ 출입문 강제 열림                                                       | Access Point, Door                                      | Device Related Alarm                                      |
| ☑ 총입문 강제 열림 알람                                                    | Access Point, Door                                      | Door Related                                              |
| ☑ 총입문 강제 열림 알람 해제                                                 | Access Point, Door                                      | Error                                                     |
| ☑ 솔입문 개방                                                          | Access Point, Door                                      |                                                           |
| ✓ 출입문 닫힌                                                          | Access Point, Door                                      | Lift Related                                              |
| ☑ 출입문 안티패스백 알람                                                    | Access Point, Door                                      | Test Event Category                                       |
| ✓ 출입문 안티패스백 알람 해제                                                 | Access Point, Door                                      |                                                           |
| ☑ 출입문 열림                                                          | Access Point, Door                                      | Access Point, Door Related                                |
| ✓ 출입문 잡금                                                          | Access Point, Door                                      | Access Point, Door Related                                |
| ☑ 출입문 장시간 열림                                                      | Access Point, Door                                      | Access Point, Alarm, Door Related                         |
| ✓ 총입문 장시간 열림 알람                                                   | Access Point, Door                                      | Access Point, Alarm, Door Related                         |
| ✓ 출입문 장시간 열림 알람 해제                                                | Access Point, Door                                      | Access Point, Door Related                                |
| ✓ 침입 감지                                                           | Door                                                    | Alarm, Zone Related                                       |
| ☑ 침입 경보 상태 해제                                                     | Door                                                    | Zone Related                                              |
| ☑ 타입존 설정                                                          | BioStar2 Terminal                                       | Device Related                                            |

#### Feature 3: BioStar2

In Milestone XProtect Smart Client, you can access to BioStar 2 and add/modify the data (e.g. User, Device, Door) in BioStar 2.

29/30

|                   | XProtect Smart Client                    |                                                                                                    |                                                                                                    | 12/6/2017 5:28:14 PM - 01 ×   |  |  |  |  |  |  |
|-------------------|------------------------------------------|----------------------------------------------------------------------------------------------------|----------------------------------------------------------------------------------------------------|-------------------------------|--|--|--|--|--|--|
| Live              | Playback Sequence Explorer Alarm Manager | BioStar2 Access Control                                                                                                    |                                                                                                    | r + ♥ Ç mi'<br>Setup [5       |  |  |  |  |  |  |
| BioStar 2         | 2 🕲 Setting () About (?) Help            |                                                                                                    |                                                                                                    | Administrator<br>E Logeot     |  |  |  |  |  |  |
| C SH B            | Dashboard                                |                                                                                                    |                                                                                                    |                               |  |  |  |  |  |  |
| A<br>USER         |                                          |                                                                                                    |                                                                                                    | Year Month Week               |  |  |  |  |  |  |
|                   | January 2017 ~ December 2017             |                                                                                                    |                                                                                                    |                               |  |  |  |  |  |  |
|                   | 8                                        |                                                                                                    |                                                                                                    |                               |  |  |  |  |  |  |
| ELEVATOR<br>20ME  | 4<br>2<br>JAN FEB MAR                    | APR NAY JUN                                                                                                    | JUL AUS SEP OCT                                                                                                    | HOV DEC                       |  |  |  |  |  |  |
| ACCESS<br>CONTROL | Usage                                    |                                                                                                    | Notice                                                                                                    | Notice                        |  |  |  |  |  |  |
|                   | User Fingerprint Fingerprint Fingerprint | Card 9 Core 1000 Core 1000 | Few Features of BioStar 2.5     New device supported from BioStar 2.5     FW versions supporting new features and device | e .                           |  |  |  |  |  |  |
|                   | Alarm Monitor                            |                                                                                                    |                                                                                                    |                               |  |  |  |  |  |  |
|                   | Dute                                     |                                                                                                    |                                                                                                    | Alarm                         |  |  |  |  |  |  |
|                   | 2017/12/06 13:17                         | BioStation A2 541531003 (192.168.14.207)                                                                                                    |                                                                                                    | Device Disconnection Detected |  |  |  |  |  |  |
|                   | 2017/12/05 17:57                         | BioStation A2 541531003 (192.168.14.207)                                                                                                    |                                                                                                    | Device Disconnection Detected |  |  |  |  |  |  |
|                   | 2017/12/05 17:56                         | BioStation A2 541531003 (192.168.14.207)                                                                                                    |                                                                                                    | Held door opened              |  |  |  |  |  |  |

#### Feature 4: Access Control

You can check Events, Doors and Cardholders for BioStar 2 in Milestone.

| Milestone XProtect S                                                                                                    | mart Client                                                                           |                                                                                                    |                           |                                                                                                    |
|----------------------------------------------------------------------------------------------------|---------------------------------------------------------------------------------------|----------------------------------------------------------------------------------------------------|---------------------------|----------------------------------------------------------------------------------------------------|
| Live Playbac                                                                                                    | k Sequence Explo                                                                      | orer Alarm Manage                                                                                                    | er 🔞 BioStar2             | Access Control                                                                                                    |
|                                                                                                    |                                                                                       |                                                                                                    |                           |                                                                                                    |
|                                                                                                    |                                                                                       |                                                                                                    |                           |                                                                                                    |
| 10:54:41 AM 🕕 Thank ;                                                                                                    | you for using this trial license to                                                   | demonstrate or evaluate the XPro                                                                                                    | ptect video management so | software. The trial license expires on 10/19/2018. To fully license the product, please contact your reseller or find one on www.milestonesys.com. |
| Events Doors                                                                                                    | Cardholders                                                                           | c                                                                                                    |                           |                                                                                                    |
| Scarch caranoiders                                                                                                    |                                                                                       | ~                                                                                                    |                           |                                                                                                    |
| Today 🔻 All events                                                                                                    | ✓ All doors ✓                                                                         |                                                                                                    |                           |                                                                                                    |
|                                                                                                    |                                                                                       |                                                                                                    |                           |                                                                                                    |
|                                                                                                    |                                                                                       |                                                                                                    |                           | Access report                                                                                                    |
| Time 👻                                                                                                    | Event                                                                                 | Source                                                                                                    | Cardholder                | Access report                                                                                                    |
| Time<br>12/7/2017 11:18:30 AM                                                                                                    | Event<br>출입 거부 (블랙리스트)                                                                | Source<br>(입실 장치) BioStation A2 54                                                                                                    |                           | Access report                                                                                                    |
|                                                                                                    |                                                                                       |                                                                                                    |                           | Access report                                                                                                    |
| 12/7/2017 11:18:30 AM                                                                                                    | 출입 거부 (블랙리스트)                                                                         | (입실 장치) BioStation A2 54                                                                                                    |                           | Access report                                                                                                    |
| 12/7/2017 11:18:30 AM<br>12/7/2017 10:56:56 AM                                                                                                    | 출입 거부 (블랙리스트)<br>졸입 거부 (블랙리스트)                                                        | (입실 장치) BioStation A2 54<br>(입실 장치) BioStation A2 54                                                                                                    |                           | Access report                                                                                                    |
| 12/7/2017 11:18:30 AM<br>12/7/2017 10:56:56 AM<br>12/7/2017 10:55:28 AM                                                                                                    | 출입 거부 (블랙리스트)<br>출입 거부 (블랙리스트)<br>출입 거부 (블랙리스트)                                       | (입실 장치) BioStation A2 54<br>(입실 장치) BioStation A2 54<br>(입실 장치) BioStation A2 54                                                                                                    |                           | Access report                                                                                                    |
| 12/7/2017 11:18:30 AM<br>12/7/2017 10:56:56 AM<br>12/7/2017 10:55:28 AM<br>12/7/2017 10:51:18 AM                                                                           | 출입 거부 (블랙리스트)<br>출입 거부 (블랙리스트)<br>출입 거부 (블랙리스트)<br>장치연결해제 감지                          | (입실 장치) BioStation A2 54<br>(입실 장치) BioStation A2 54<br>(입실 장치) BioStation A2 54<br>(입실 장치) BioStation A2 54<br>Xpass 53129 (192.168.14.22                                                             |                           | Access report                                                                                                    |
| 12/7/2017 11:18:30 AM<br>12/7/2017 10:56:56 AM<br>12/7/2017 10:55:28 AM<br>12/7/2017 10:51:18 AM<br>12/7/2017 10:21:58 AM                                                  | 출입 거부 (블랙리스트)<br>출입 거부 (블랙리스트)<br>출입 거부 (블랙리스트)<br>장치연결해제 감지<br>장치연결해제 감지             | (임실 장치) BioStation A2 54<br>(임실 장치) BioStation A2 54<br>(임실 장치) BioStation A2 54<br>(임실 장치) BioStation A2 54<br>Xpass 53129 (192.168.14.22<br>BioLiteNet 538101268 (192.                               |                           |                                                                                                    |
| 12/7/2017 11:18:30 AM<br>12/7/2017 10:56:56 AM<br>12/7/2017 10:55:28 AM<br>12/7/2017 10:51:18 AM<br>12/7/2017 10:51:18 AM<br>12/7/2017 10:21:58 AM<br>12/7/2017 9:30:48 AM | 출입 거부 (블랙리스트)<br>출입 거부 (블랙리스트)<br>출입 거부 (블랙리스트)<br>장지연결해제 감지<br>장치연결해제 감지<br>장치 시간 설정 | (입실 장치) BioStation A2 54<br>(입실 장치) BioStation A2 54<br>(입실 장치) BioStation A2 54<br>(입실 장치) BioStation A2 54<br>Xpass 53129 (192.168.14.22<br>BioLiteNet 538101268 (192.<br>BioLiteNet 538101268 (192. |                           |                                                                                                    |
| 12/7/2017 11:18:30 AM<br>12/7/2017 10:56:56 AM<br>12/7/2017 10:55:28 AM<br>12/7/2017 10:51:18 AM<br>12/7/2017 10:51:18 AM<br>12/7/2017 10:21:58 AM<br>12/7/2017 9:30:48 AM | 출입 거부 (블랙리스트)<br>출입 거부 (블랙리스트)<br>출입 거부 (블랙리스트)<br>장지연결해제 감지<br>장치연결해제 감지<br>장치 시간 설정 | (입실 장치) BioStation A2 54<br>(입실 장치) BioStation A2 54<br>(입실 장치) BioStation A2 54<br>(입실 장치) BioStation A2 54<br>Xpass 53129 (192.168.14.22<br>BioLiteNet 538101268 (192.<br>BioLiteNet 538101268 (192. |                           |                                                                                                    |
| 12/7/2017 11:18:30 AM<br>12/7/2017 10:56:56 AM<br>12/7/2017 10:55:28 AM<br>12/7/2017 10:51:18 AM<br>12/7/2017 10:51:18 AM<br>12/7/2017 10:21:58 AM<br>12/7/2017 9:30:48 AM | 출입 거부 (블랙리스트)<br>출입 거부 (블랙리스트)<br>출입 거부 (블랙리스트)<br>장지연결해제 감지<br>장치연결해제 감지<br>장치 시간 설정 | (입실 장치) BioStation A2 54<br>(입실 장치) BioStation A2 54<br>(입실 장치) BioStation A2 54<br>(입실 장치) BioStation A2 54<br>Xpass 53129 (192.168.14.22<br>BioLiteNet 538101268 (192.<br>BioLiteNet 538101268 (192. |                           |                                                                                                    |
| 12/7/2017 11:18:30 AM<br>12/7/2017 10:56:56 AM<br>12/7/2017 10:55:28 AM<br>12/7/2017 10:51:18 AM<br>12/7/2017 10:51:18 AM<br>12/7/2017 10:21:58 AM<br>12/7/2017 9:30:48 AM | 출입 거부 (블랙리스트)<br>출입 거부 (블랙리스트)<br>출입 거부 (블랙리스트)<br>장지연결해제 감지<br>장치연결해제 감지<br>장치 시간 설정 | (입실 장치) BioStation A2 54<br>(입실 장치) BioStation A2 54<br>(입실 장치) BioStation A2 54<br>(입실 장치) BioStation A2 54<br>Xpass 53129 (192.168.14.22<br>BioLiteNet 538101268 (192.<br>BioLiteNet 538101268 (192. |                           |                                                                                                    |

You can also create the PDF report for Event records by clicking **Access report** button.

| Milestone XProtect Smart Client                                                                                                    |          |                  |                       |         |          |                |  |  |  |  |               |
|----------------------------------------------------------------------------------------------------|----------|------------------|-----------------------|---------|----------|----------------|--|--|--|--|---------------|
| Live                                                                                                    | Playback | sequence Explo   | orer Alarm Mana       | ger 🔞   | BioStar2 | Access Control |  |  |  |  |               |
|                                                                                                    |          |                  |                       |         |          |                |  |  |  |  |               |
| 1:55:29 PM 🕕 Thank you for using this trial license to demonstrate or evaluate the XProtect video management software. The trial license expires on 10/19/2018. To fully license the product, please contact your reseller or find one on www.milestonesys.com. |          |                  |                       |         |          |                |  |  |  |  |               |
| Events Doors Cardholders       Search cardholders     Q       Today * All events * All doors *                                                                                                    |          |                  |                       |         |          |                |  |  |  |  |               |
|                                                                                                    |          |                  |                       |         |          |                |  |  |  |  | Access report |
| Time 👻                                                                                                    |          | Event            | Source                | Cardho  | older    |                |  |  |  |  |               |
| 12/7/2017 1:4                                                                                                    | 14:00 PM | 출입문 장금           | test door             |         |          |                |  |  |  |  |               |
| 12/7/2017 1:4                                                                                                    | 13:57 PM | 출입문 개방           | test door             |         |          |                |  |  |  |  |               |
| 12/7/2017 1:4                                                                                                    | 3:57 PM  | 1:N 인증 성공 (지문)   | (입실 장치) BioStation A2 | 54 kate |          |                |  |  |  |  |               |
| 12/7/2017 1:2                                                                                                    | 6:28 PM  | Server connected | BioStar2 System       |         |          |                |  |  |  |  |               |

From: http://kb.supremainc.com/knowledge/ -

Permanent link: http://kb.supremainc.com/knowledge/doku.php?id=en:how\_to\_integrate\_milestone\_with\_biostar\_2&rev=1512637369

Last update: 2017/12/07 18:02